Ip del servidor : 10.4.0.231

1. primero se copió toda la carpeta /usr/local/dimdim de la máquina virtual y se la colocó en el mismo sitió en la

máquina virtual

- 1. luego se instalaron las siguientes aplicaciones/paquetes
	- 1. glibc (libstdc++.so.6.0.3)
	- 2. libaio (libaio-0.3.105-2)
	- 3. php 5.2.4
	- 4. jre 1.6\_03
	- 5. lighttpd 1.4.18 lo unico que es la version 1.4.13 –me parece que no es necesario–
	- 6. Flup
	- 7. cherryPy
	- 8. Xvfb
	- 9. Swftools (me parece que instale el player que era el mas parecido) –me parece que no es necesario –
	- 10. X11\*
	- 11. Open Office 2.3

basandose en el scrip de arranque del dimdim, StartDimdim, se puede observar cual es el comando para iniciar cada uno de los subsistemas, y asi comenzar a intentar levantar uno a uno las aplicaciones.

antes de realizar esto es necesario ejecutar el scrip de configuracion de ip, que esta en /usr/local/dimdim, la forma de ejecutar este script esta explicada en un documento adjunto que viene con la maquina virtual

el servidor web es el nginx

para lograr el funcionamiento de este servidor se tubo que instalar, luego se hizo un link simbólico de /etc/nginx a

/usr/local/dimdim/nginx/conf, allí se encuentran los archivos con las configuraciones correctas. el servidor de aplicaciones es el tomcat

este se encuentra en /usr/local/dimdim/conferenceServer no recuerdo haber tenido grandes problemas con esto

la parte encargada de compartir escritorio es el reflector

se encuetra en /usr/local/dimdim/DTP3/Reflector

para hacer andar esto hay que verificar que el archivo dimdimreflector tenga todas las librerias que necesita para funcionar, usando el comando ldd dimdimreflector se verifica en este caso compile dicho archivo, el código fuente que descargue lo deje en /usr/local/dimdim/DTP3/Reflector.source para poder compilar este archivo segui las indicaciones de README.build que se encuentra en el mismo

Last<br>update: update: 2017/10/10 informatica:vc:estadoinstalacion https://wiki.rec.unicen.edu.ar/wiki/doku.php?id=informatica:vc:estadoinstalacion&rev=1239223022 16:08

directorio.

- tuve que instalar el corona1.0.2 cuyo codigo fuente se encuentra en /usr/local/dimdim/DTP3/tmp/corona
- tambien el fcgi.

luego de encontrar los .so que generaban estos programas las agregue a las librerias que tenia el fuente en /usr/local/dimdim/DTP3/Reflector.source/libs el archivo creado dimdimreflector y la carpeta libs los moví a donde estaba el original.

Puede ser que alla cosas que faltan y algunas de mas, pero mas o menos quize escribir los pasos que creo que me llevaron a poder hacer andar lo que ahi hasta aquí

From: <https://wiki.rec.unicen.edu.ar/wiki/> - **Wiki UNICEN** Permanent link: **<https://wiki.rec.unicen.edu.ar/wiki/doku.php?id=informatica:vc:estadoinstalacion&rev=1239223022>** Last update: **2017/10/10 16:08**

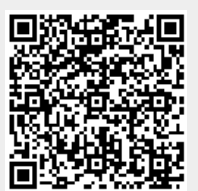